# **B 700**

### **Tension du fil supérieur Aperçu des fonctions et des affichages**

**Sélection de l'aiguille**

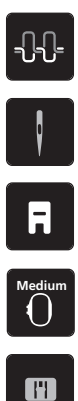

⊛

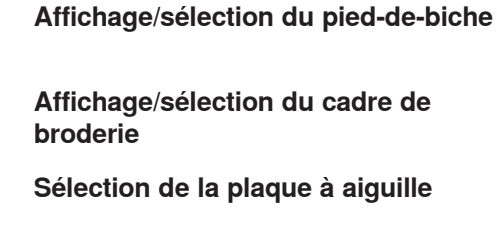

**Affichage de la quantité de fil de canette**

## **Aperçu des réglages du système**

**Programme Setup**

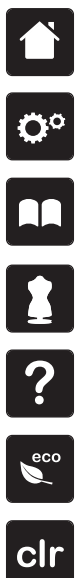

**Conseiller en broderie**

**Aide**

**Home**

**Guide**

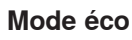

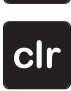

**Retour au réglage de base**

## **Vue d'ensemble du menu de sélection**

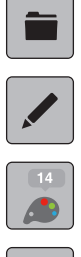

**Choix du motif de broderie**

**Traitement modèle de broderie**

**Information de couleur**

**Broder**

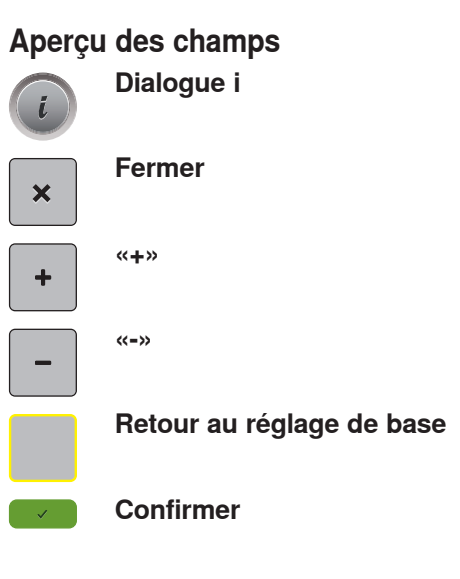

**Annuler**

## **Aperçu des fonctions du cadre de broderie**

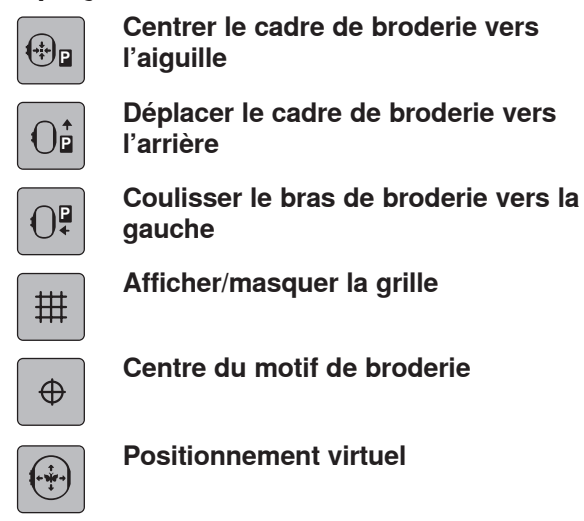

**Positionnement virtuel**

#### **Aperçu de la modification du motif de broderieDéplacer l'affichage**  $\mathbb{Z}$

- $\rightarrow$ **Déplacer le motif**
- **Agrandir l'affichage**  $\bigoplus$
- **Réduire l'affichage**  $\Theta$

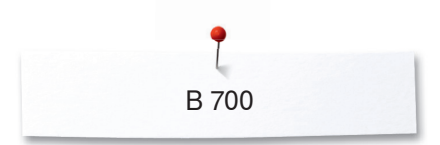

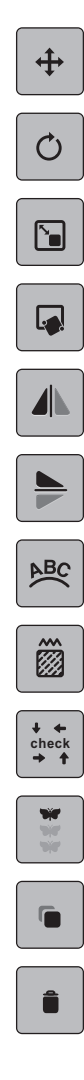

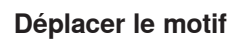

**Pivoter le motif de broderie**

**Modifier la taille**

**Positionnement exact**

**Renversement gauche/droite**

**Renversement en haut/en bas**

**Courber le texte**

**Modifier le type de point/ la densité de broderie**

**Contrôler la taille du motif de broderie**

**Broder les bordures**

**Dupliquer Vitesse maximale** 

### **Aperçu du menu changement de couleur**

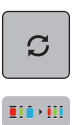

**Modifier la couleur/le fabricant**

**Attribuer la marque de fil**

### **Aperçu du menu broderie**

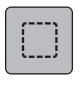

**Bâtir**

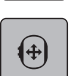

**Déplacer le cadre de broderie**

E

**Contrôler du processus de broderie en cas de casse du fil**

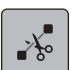

**Couper les fils de liaison**

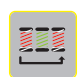

**Réduire la variation de couleur**

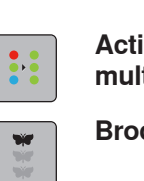

**Activer/désactiver le motif de broderie multicolore**

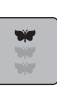

**Broder les bordures**

Ő **Isacord 40 <sup>5324</sup> / 5 min. <sup>01</sup>**

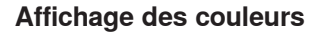

## **Aperçu de la gestion du motif de broderie**

**Charger un motif de broderie Contract** 

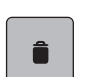

**Effacer**

### **Diverse**

**Sélectionner la clé USB**  $\sim$ 

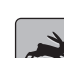

**Vitesse optimale**

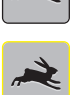

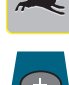

**Effacer Ajouter un motif de broderie** 

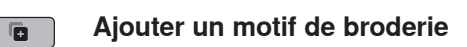

**Terminer motif de broderie**P

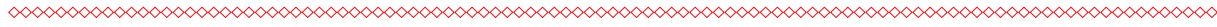